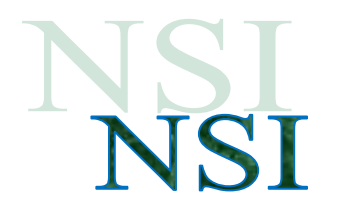

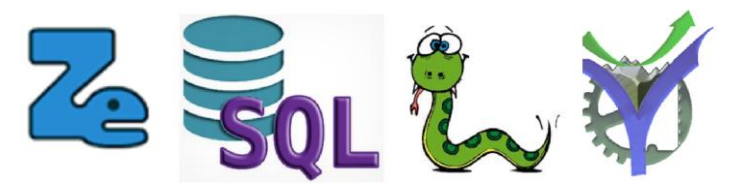

# Les bases de données TP Zoo<sup>1</sup>

<span id="page-0-0"></span>**Résumé :** Le plan du zoo<sup>2</sup>

Voilà une mise en œuvre d'une base de données autour d'un jardin zoologique. Cela nous permettra d'appliquer des requêtes élaborées telles que les jointures ou opérations ensemblistes.

L'implémentation en Python est également proposée.

### **Sommaire**

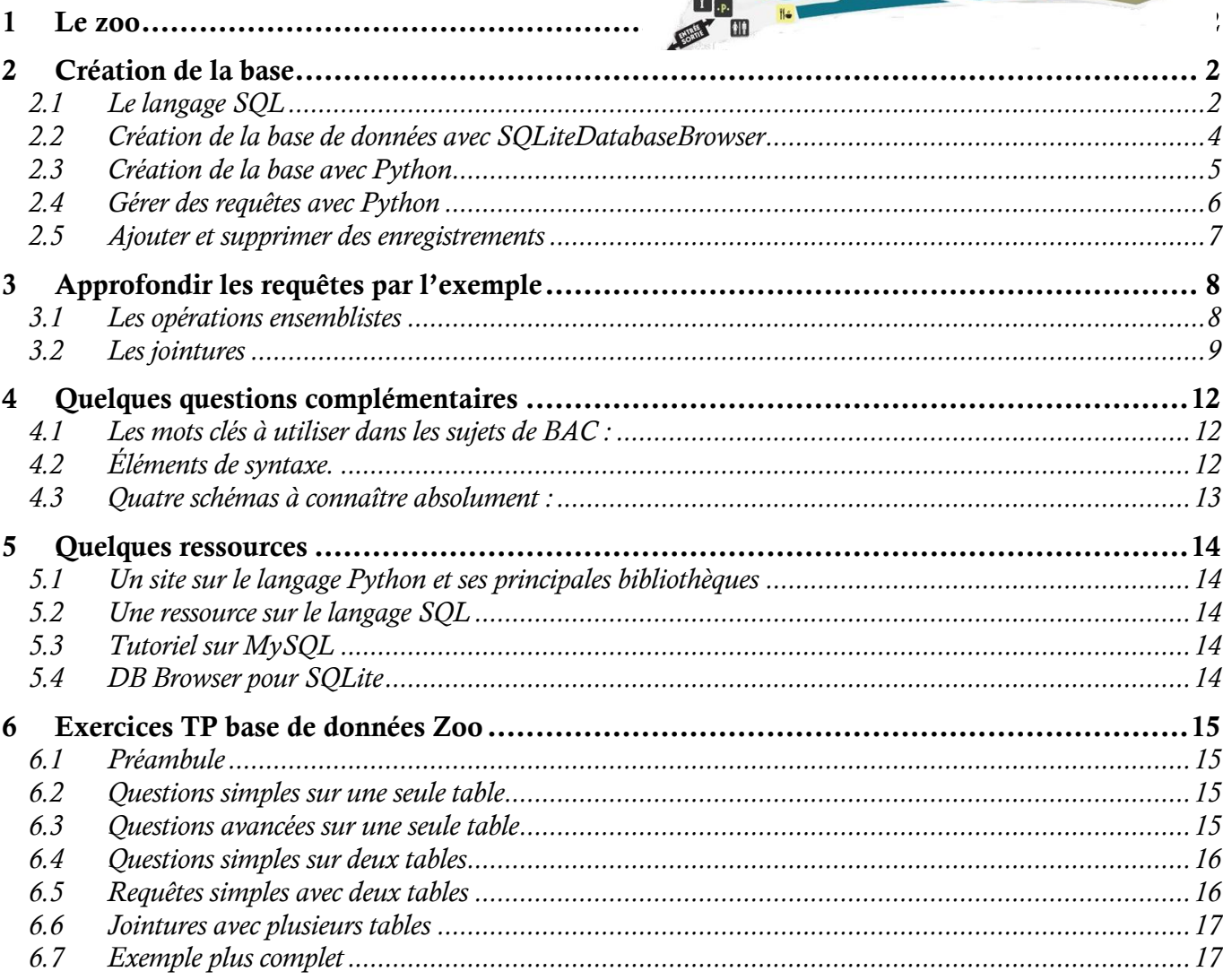

# $\overline{\mathbf{P}}$

l

<sup>2</sup> https://www.parczoologiquedeparis.fr/fr/plan-du-zoo-et-parcours-2363

<sup>&</sup>lt;sup>1</sup> Ce travail s'inspire de l'activité base de données Zoo du DIU-EIL de l'Université de Grenoble.

# <span id="page-1-0"></span>1 Le zoo

Le directeur d'un Zoo a informatisé la gestion de son établissement.

Dans ce Zoo, on trouve des animaux répertoriés par type (lion, léopard, girafe, escargot, ...). Chaque animal possède un nom (Charly, Arthur, Enzo, ...) qui l'identifie de façon unique, un type (ou race), un type de cage (fonction) requis, une date de naissance et un pays d'origine. On retient également les maladies que chaque animal a contractées depuis son arrivée au Zoo, ainsi que le nombre de ses maladies.

Les animaux sont logés dans des cages. Chaque cage peut recevoir un ou plusieurs animaux. Certaines cages peuvent être inoccupées. Une cage correspond à une certaine fonctionnalité et ne permet de ne recevoir que des animaux compatibles. Une cage est identifiée par un numéro, elle est située dans une allée, identifiée aussi par un numéro. Des animaux de types différents ne peuvent pas cohabiter dans une même cage.

Les employées du Zoo entretiennent les cages et soignent les animaux. Chaque personne est identifiée par son nom, et on connaît la ville où elle réside. Elle est aussi spécialiste de tel ou tel type de cages.

Les personnes sont soit gardien, soit responsable. Les affectations, gardien ou responsable, doivent être compatible avec les spécialités de chacun. Un gardien s'occupe d'une ou de plusieurs cages, et un responsable a la charge de toutes les cages d'une ou de plusieurs allées. Une allée est supervisée par un seul employé et toute cage occupée par au moins un animal est gardée par au moins un gardien.

# <span id="page-1-1"></span>2 Création de la base

#### <span id="page-1-2"></span>**2.1 Le langage SQL**

La base de données est créée avec des instructions MySQL. Les instructions sont contenues dans un fichier et celui-ci est exécuté soit via le logiciel SQLiteDatabaseBrowser soit via Python nous allons étudier les deux possibilités.<sup>3</sup>

SOLiteDatabaseBrowserPortable.exe

<https://sqlitebrowser.org/>

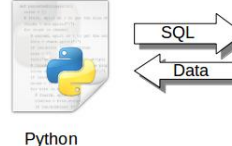

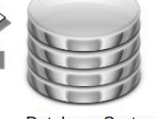

Database System

Mais auparavant intéressons-nous à la syntaxe SQL utilisée.

l

 $\overline{\mathbf{P}}$ 

<sup>&</sup>lt;sup>3</sup> Illustration issue du site [https://ichi.pro/fr/comment-importer-un-fichier-csv-dans-une-base-de-donnees-mysql-a-l](https://ichi.pro/fr/comment-importer-un-fichier-csv-dans-une-base-de-donnees-mysql-a-l-aide-de-python-133156956822579)[aide-de-python-133156956822579](https://ichi.pro/fr/comment-importer-un-fichier-csv-dans-une-base-de-donnees-mysql-a-l-aide-de-python-133156956822579)

Voilà quelques possibilités de syntaxes à noter comment la clé primaire est déclarée dans chacun des cas :

```
CREATE TABLE LesCages (
     noCage int,
     fonction varchar (100),
     noAllee int,
     CONSTRAINT PK Cages PRIMARY KEY (noCage)
\sum_iCREATE TABLE Coordonnees (
    idCoord integer PRIMARY KEY,
    nomSalle varchar2(40),
    Adresse varchar2(40),
    Telephone varchar2 (15)
\sum_{i=1}^{n}
```
Voilà maintenant pour les clés étrangères :

```
CREATE TABLE LesMaladies (
 nomA varchar (100),
 nomM \texttt{varchar}(100),
  CONSTRAINT PK Maladies PRIMARY KEY (nomA, nomM),
  CONSTRAINT FK Maladies Animaux FOREIGN KEY (nomA) REFERENCES LesAnimaux (nomA)
\sumCREATE TABLE Acteur (
    idActeur integer PRIMARY KEY.
    nomActeur varchar2(40),
    anneeNaissance integer,
    idFilm integer,
    CONSTRAINT Acteur C1 FOREIGN KEY (idFilm) REFERENCES Film (idFilm)
\sum
```
Et enfin l'insertion des données

```
INSERT INTO LesCages VALUES (11, 'fauve', 10);
INSERT INTO LesCages VALUES (1, 'fosse', 1);
```
**Les données doivent être insérées en respectant les contraintes d'intégrité de la base.**

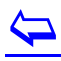

#### <span id="page-3-0"></span>**2.2 Création de la base de données avec SQLiteDatabaseBrowser**

#### **Ouvrir le logiciel**

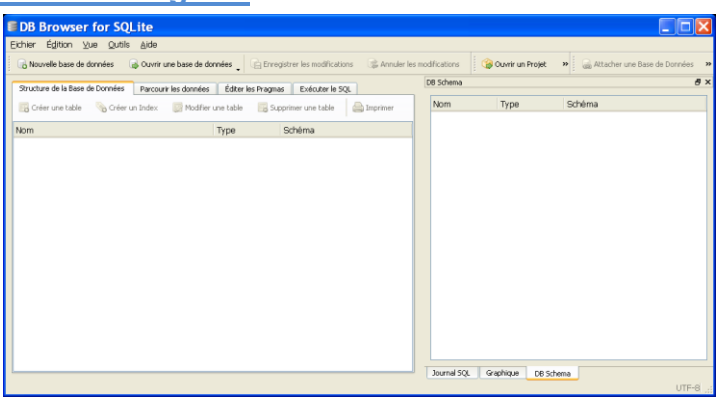

#### **Choisir nouvelle base de données**

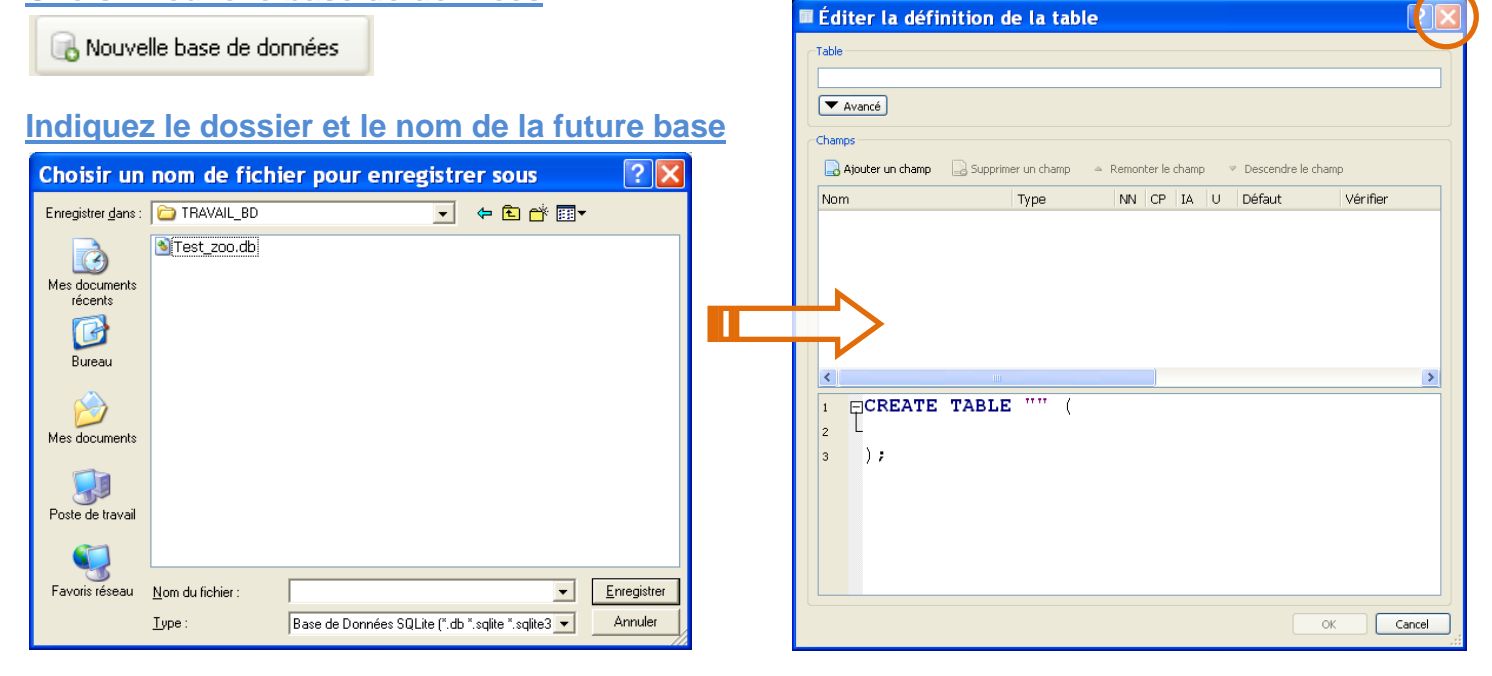

La fenêtre ci-contre s'ouvre on ne va pas l'utiliser il faut donc la fermer.

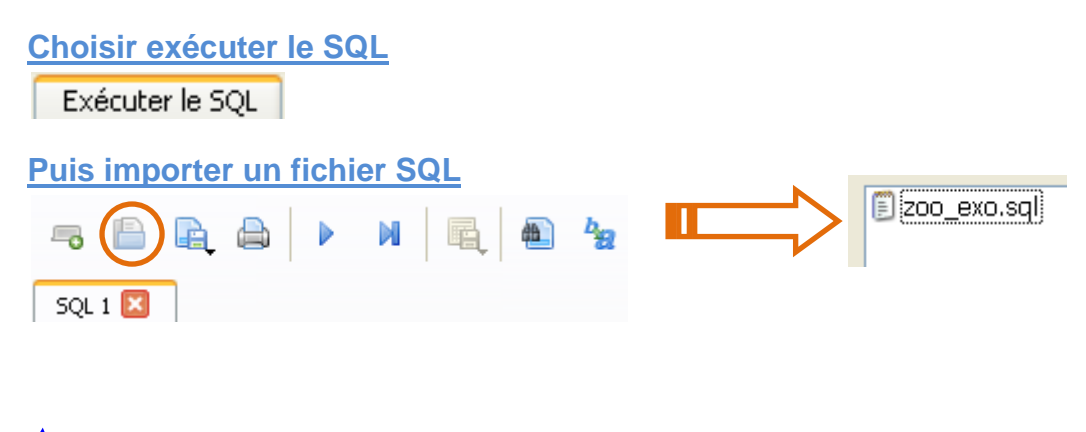

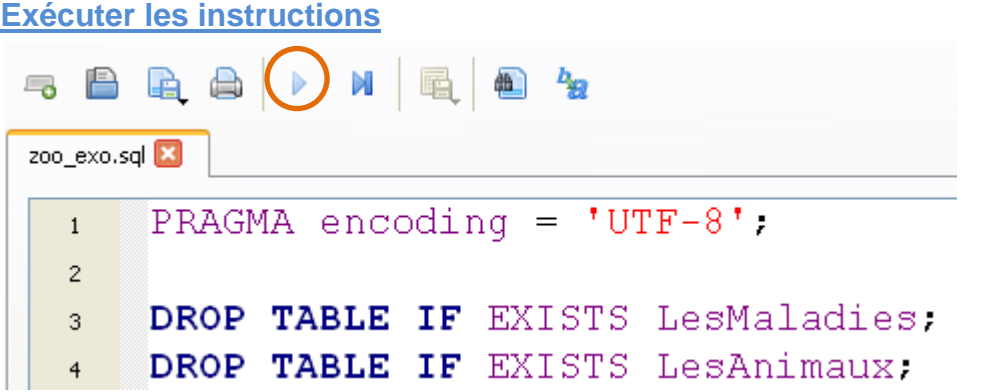

#### **La base de données est créée**

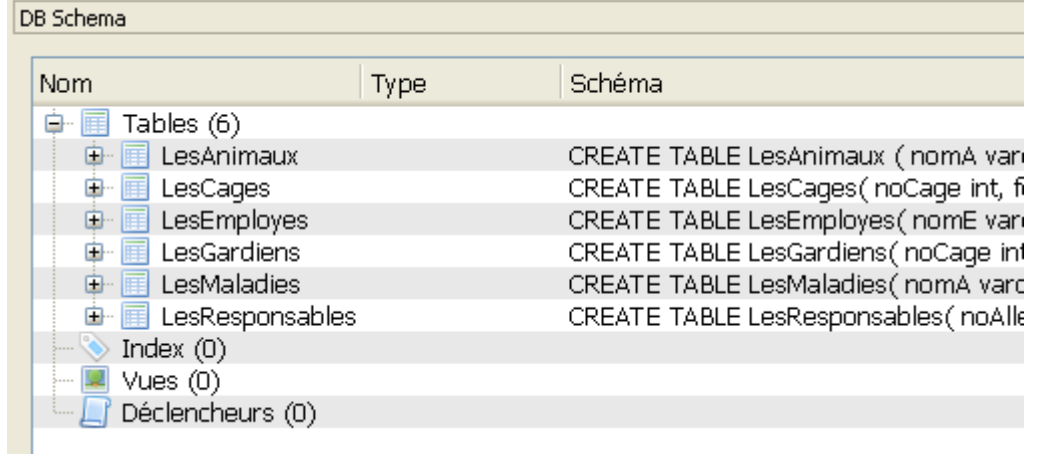

#### **Il ne reste plus qu'à la sauvegarder.**

#### <span id="page-4-0"></span>**2.3 Création de la base avec Python**

Python permet avec le module sqlite3 la création et l'accès aux bases de données. Les étapes à suivre sont les suivantes :

**Importation de la bibliothèque**

import sqlite3

**Connexion à la base de données**

 $conn = sqlite3.connect(db_file)$ 

**On accède ensuite à la base avec la création d'un objet curseur**

```
cursor = conn.cursor()
```
# $\blacktriangleright$

**Lecture du fichier texte contenant les instructions au format SQL**

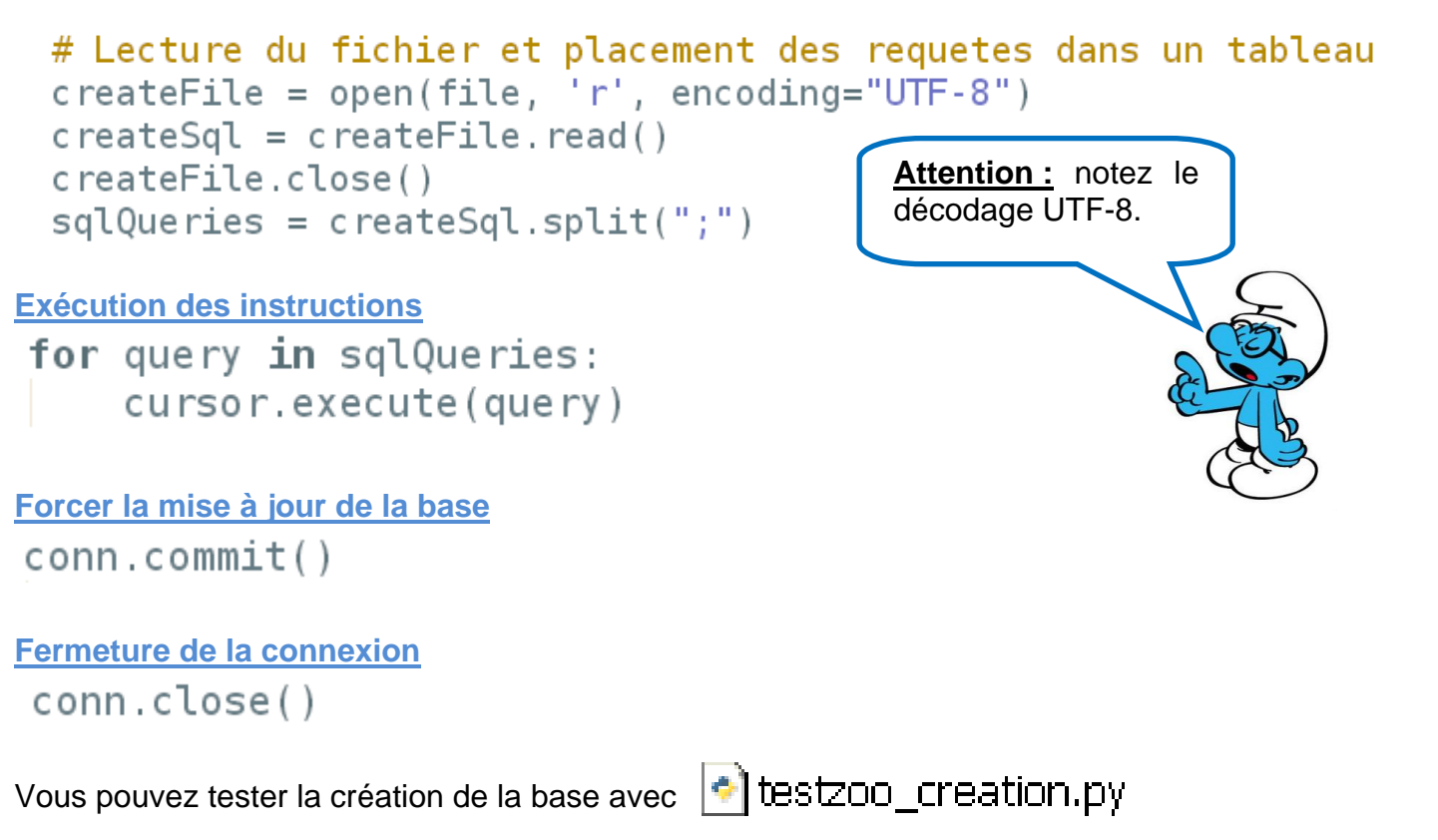

#### <span id="page-5-0"></span>**2.4 Gérer des requêtes avec Python**

Nous avons déjà vu dans le document précédent l'utilisation de SQLiteDatabaseBrowser pour la gestion directe de requêtes sur une base. Voyons maintenant comment le réaliser avec Python.

**Principe d'exécution d'une requête**

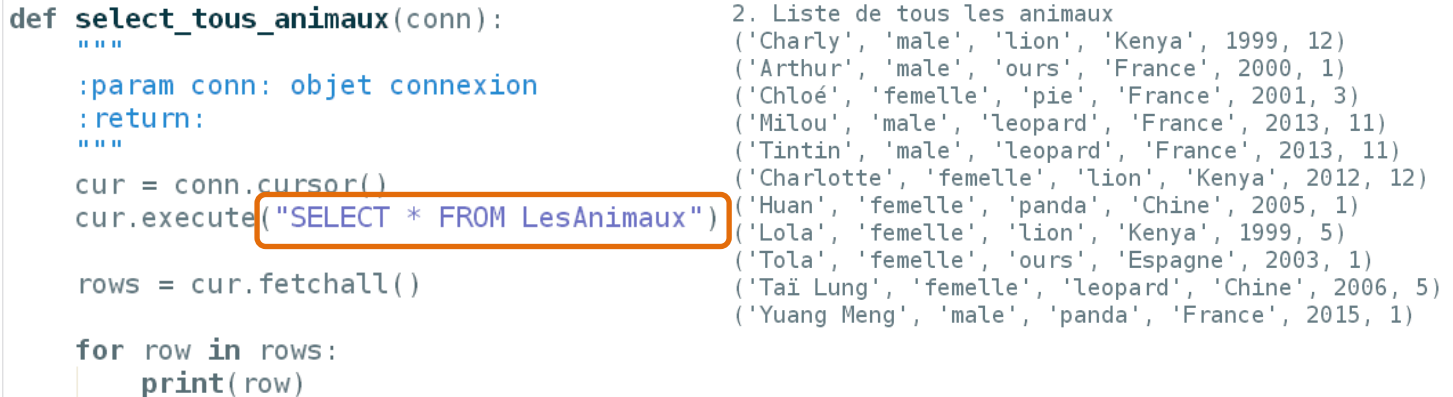

Nous retrouvons la création du curseur sur la base, puis la méthode *fetchall* qui permet de récupérer d'un coup l'ensemble du résultat de la requête.

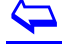

#### <span id="page-6-0"></span>**2.5 Ajouter et supprimer des enregistrements**

**Ajouter un nouvel enregistrement**

#### INSERT INTO LesCages VALUES (13, 'grande volière', 2);

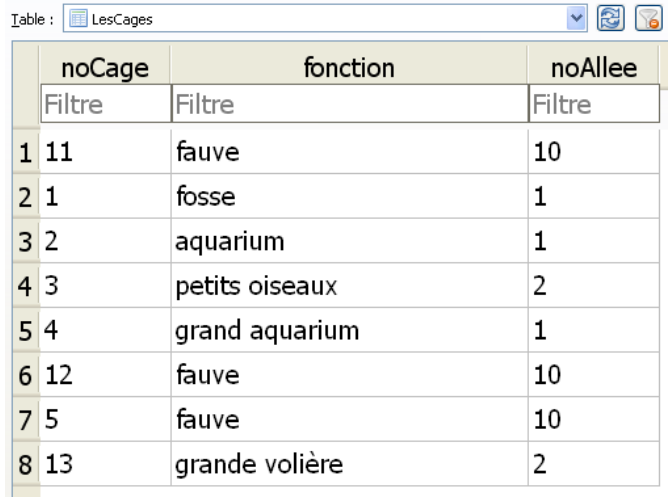

#### **Modifier un enregistrement**

#### **UPDATE LesCages SET** noCage=15, noAllee=3 WHERE noCage=13;

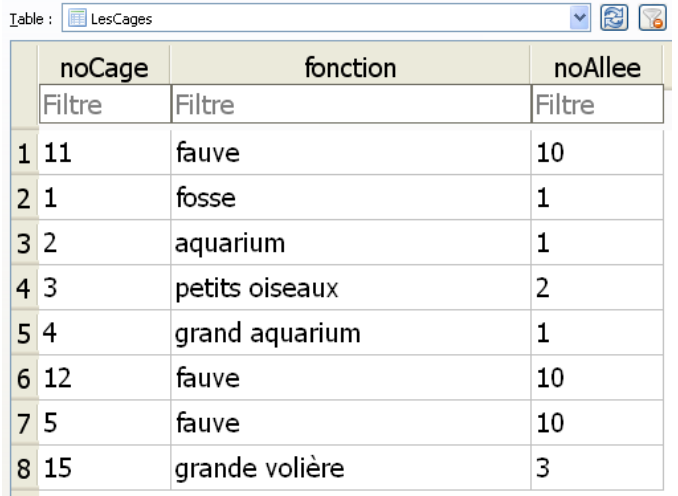

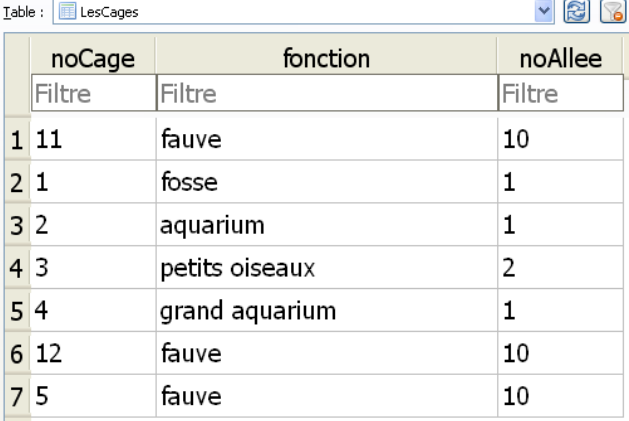

#### **Supprimer un enregistrement**

#### DELETE FROM LesCages WHERE noCage=15;

IMPORTANT : les ajouts ou modification des tables doivent respecter les contraintes exprimées lors de la création de la base de données pour respecter l'intégrité référentielle des données à tout moment. Cela peut conduire à un ordonnancement des opérations.

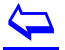

# <span id="page-7-0"></span>3 Approfondir les requêtes par l'exemple

#### <span id="page-7-1"></span>**3.1 Les opérations ensemblistes<sup>4</sup>**

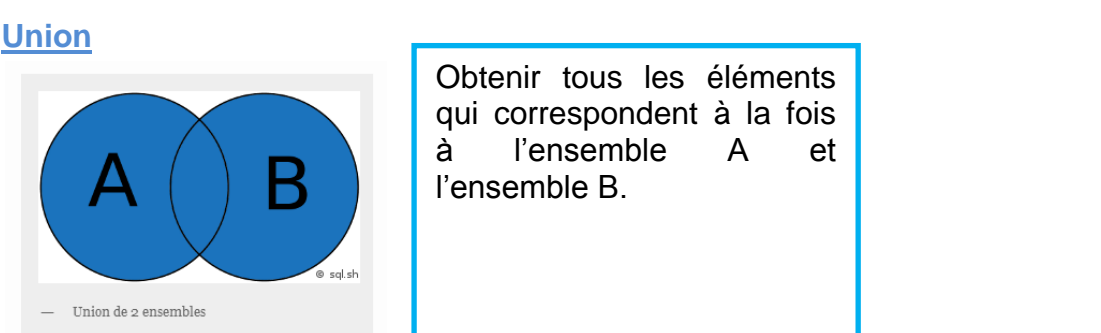

#### **Donner les cages de l'allée 1 et celles (de n'importe quelle allée) qui contiennent un lion**

#### SELECT noCage FROM LesCages WHERE noAllee=1 **UNION** SELECT noCage FROM LesAnimaux WHERE typeA='lion',

#### **Intersection**

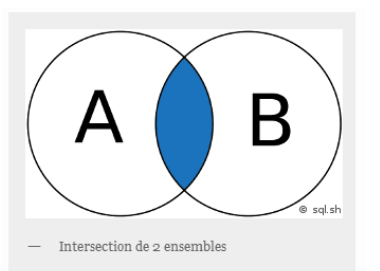

Obtenir tous les éléments qui correspondent simultanément à l'ensemble A et l'ensemble B.

#### **Donner les noms des animaux qui ont eu la grippe et une angine** SELECT nomA FROM LesMaladies WHERE nomM='grippe' **INTERSECT**

noCage

 $1|1$ 

 $2<sup>2</sup>$ 

 $3|4$ 

 $4|5$ 

 $512$ 

SELECT nomA FROM LesMaladies WHERE nomM='angine';

#### **Différence**

Selon les moteurs de SGBD on a deux soit *minus* soit *except* (sqlite3)

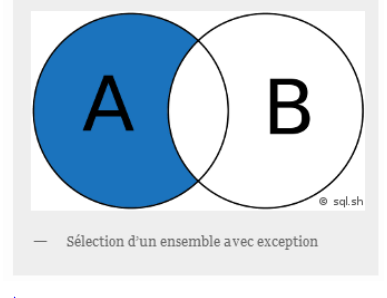

Obtenir tous les éléments qui appartiennent à l'ensemble A exclusivement.

### $\overline{\mathbf{P}}$

l

#### **Donner les numéros des cages qui ne sont pas gardées**

<sup>4</sup> Les illustrations sont issues du site<https://sql.sh/>

#### SELECT noCage FROM LesCages **EXCEPT** SELECT noCage FROM LesGardiens.

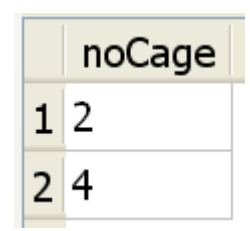

#### <span id="page-8-0"></span>**3.2 Les jointures**

Les jointures permettent de travailler sur plusieurs tables.

#### **Le produit cartésien**

Le produit cartésien met en relation tous les éléments de la table A avec tous les éléments de la table B. Attention sur les grosses tables le résultat peu être très grand. Il sera utilisé en combinaison avec des processus de sélection pour ne conserver que certains résultats.

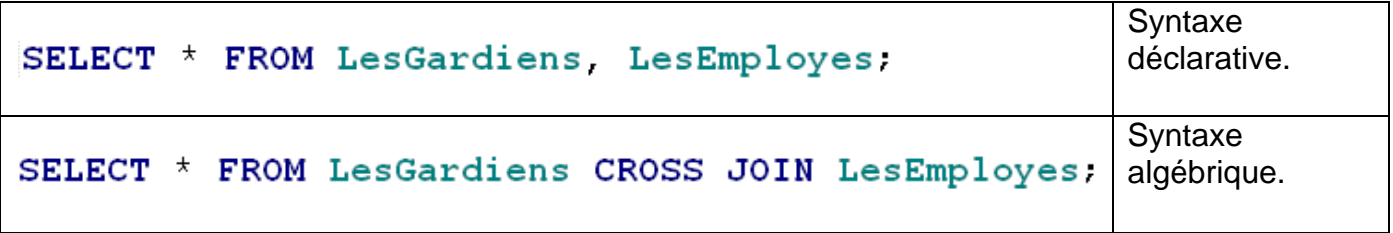

Le résultat est bien évidemment le même dans les deux cas : 9 enregistrements dans la table gardiens et 6 dans la table employés nous donne bien 54 enregistrements dans le résultat.

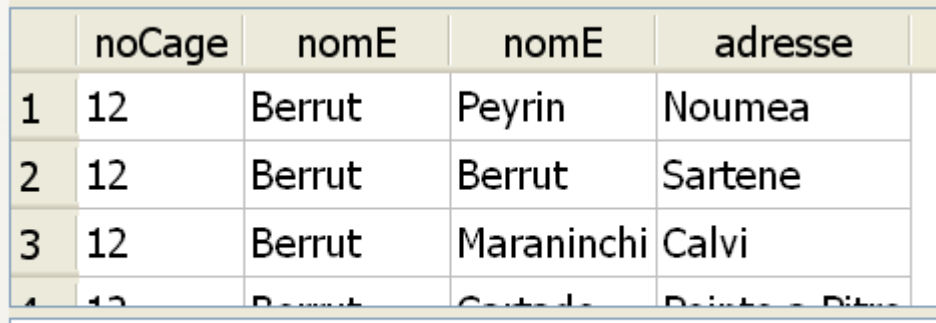

Result: 54 enregistrements ramenés en 24ms At line 1:

SELECT \* FROM LesGardiens, LesEmployes;

#### **Jointure interne**

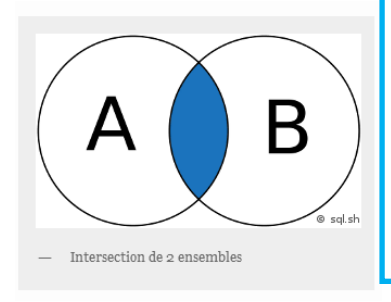

La jointure interne sur les deux tables A et B permet de ne conserver que les enregistrements de A et B qui ont une valeur commune.

**Donner les noms des animaux originaires du Kenya et qui ont contracté une grippe.**

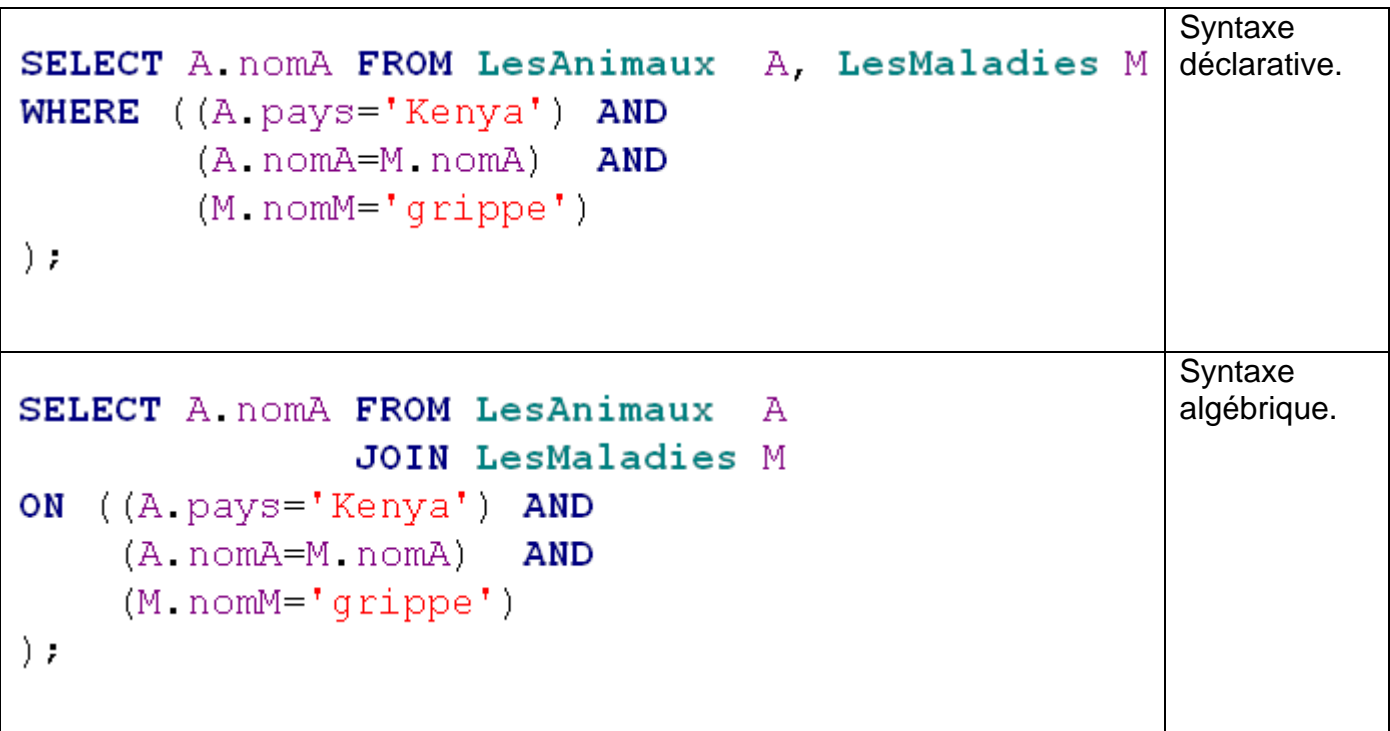

Les résultats :

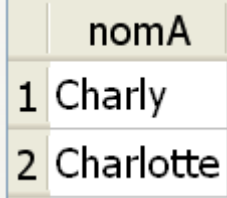

#### **Les jointures externes : gauche**

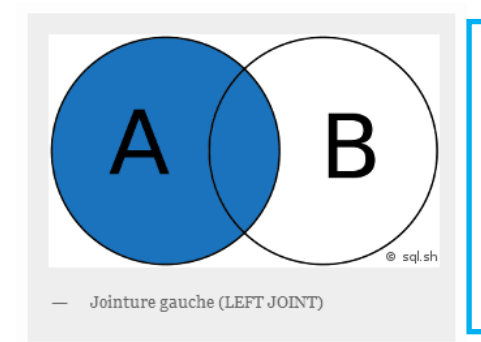

Permet de lister tous les résultats de la table de gauche même si il n'y a pas de correspondance dans la deuxième table. Le champ sera alors noté NULL.

 $\overline{\mathbf{P}}$ 

24 novembre 2022

#### **Lister tous les animaux avec leur éventuelles maladies.**

### SELECT A nomA. M nomM FROM LesAnimaux A LEFT OUTER JOIN LesMaladies  $M$  ON  $A$  nom $A = M$  nom $A$ .

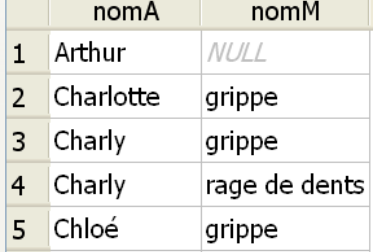

#### **Les jointures externes : droite**

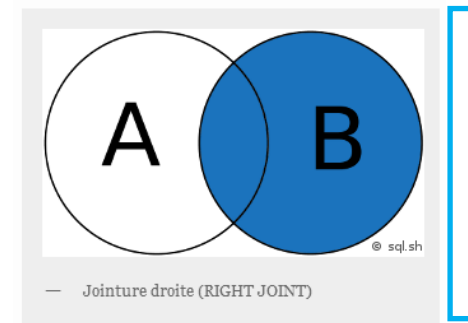

Permet de lister tous les résultats de la table de droite même si il n'y a pas de correspondance dans la première table. Le champ sera alors noté NULL.

Donner le liste de toutes les cages et de leurs gardiens éventuels, NULL si il n'y a pas de gardien affecté à la cage.

### SELECT G. nomE. C. noCage FROM LesGardiens G RIGHT OUTER JOIN LesCages  $C$  ON  $C$ . noCage =  $G$ . noCage;

Non supporté par sqlite3.

#### **Les non appartenances**

On peut également sélectionner par une non appartenance à une liste. Exemple :

#### **Donner les numéros et fonction des cages qui sont inoccupées.**

#### SELECT C noCage. C fonction FROM LesCages C WHERE C noCage NOT IN (SELECT A noCage FROM LesAnimaux A);

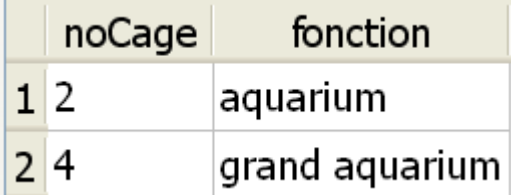

# <span id="page-11-0"></span>4 Quelques questions complémentaires

#### <span id="page-11-1"></span>**4.1 Les mots clés à utiliser dans les sujets de BAC :**

C'est à partir de ces commandes SQL qu'il va falloir élaborer les réponses aux questions. Voilà les contraintes demandées dans quelques sujets de BAC :

Dans la suite, les mots clés suivants du langage SQL pourront être utilisés dans les requêtes :

SELECT, FROM, WHERE, JOIN, ON, DELETE, UPDATE, SET, INSERT INTO, AND, OR.

L'énoncé de cet exercice utilise les mots du langage SQL suivants : SELECT FROM, WHERE, JOIN ON, INSERT INTO VALUES, UPDATE, SET, DELETE, COUNT. AND, OR.

Dans cet exercice, on pourra utiliser les mots clés suivants du langage SQL :

SELECT, FROM, WHERE, JOIN, ON, INSERT INTO, VALUES, MIN, MAX, OR, AND.

L'énoncé de cet exercice utilise les mots du langage SQL suivants : SELECT FROM, WHERE, JOIN ON, INSERT INTO VALUES, UPDATE, SET, DELETE, COUNT, AND, OR.

L'énoncé de cet exercice utilise les mots du langage SQL suivant :

SELECT, FROM, WHERE, JOIN, INSERT INTO, VALUES, COUNT, ORDER BY.

#### <span id="page-11-2"></span>**4.2 Éléments de syntaxe.**

#### **SQL case sensitive ?**

Le langage SQL n'est pas case sensitive pour les mots clés. Pour les noms de bases cela dépend de la configuration du serveur d'hébergement. Par contre il l'est pour les données.

#### **Terminaison des requêtes**

Les requêtes SQL se terminent avec un point virgule (semicolon).

 $\blacktriangleright$ 

<span id="page-12-0"></span>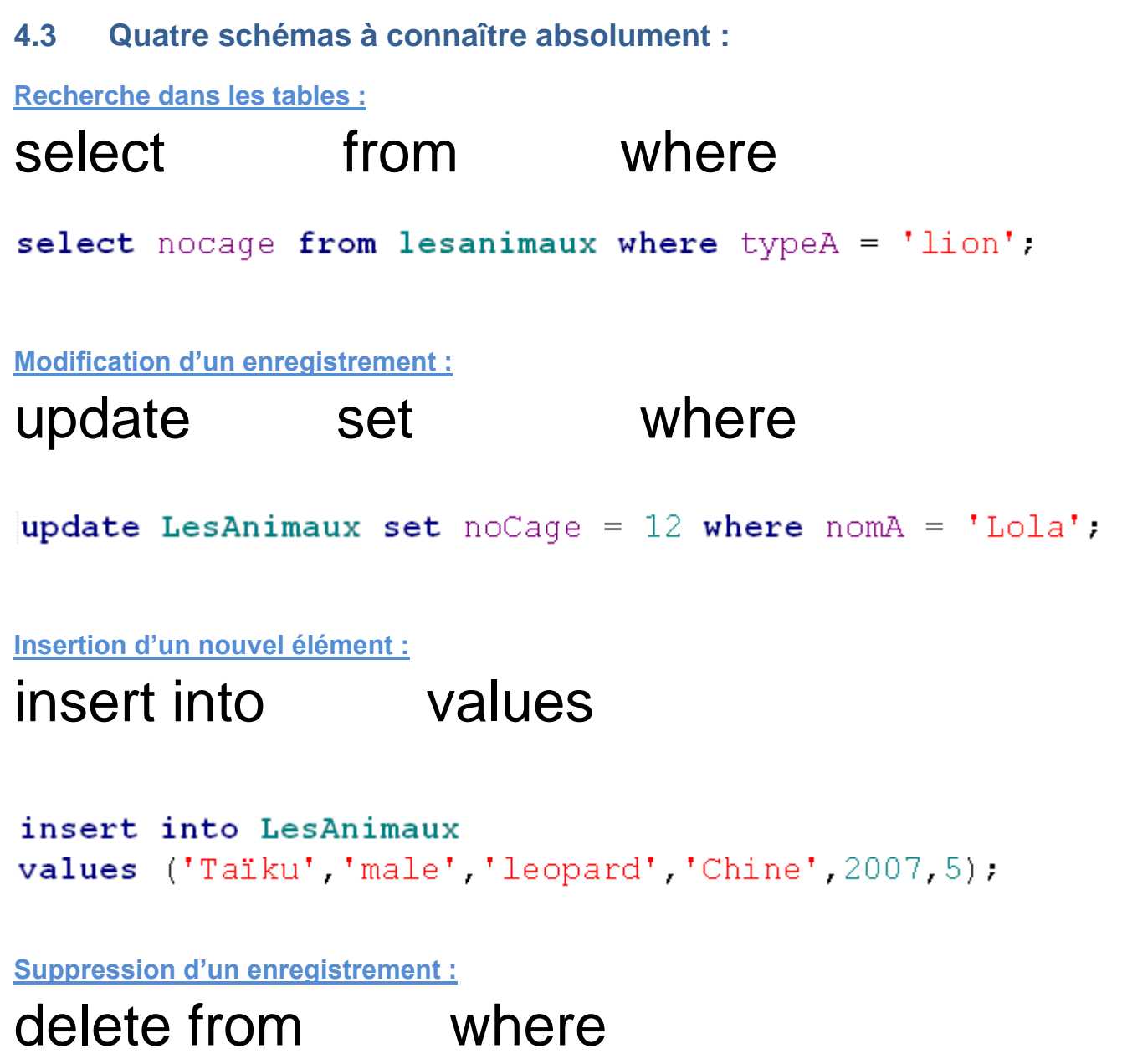

DELETE FROM LesCages WHERE noCage=15;

# $\sum$

# <span id="page-13-0"></span>5 Quelques ressources

<span id="page-13-1"></span>**5.1 Un site sur le langage Python et ses principales bibliothèques** <http://www.python-simple.com/python-autres-modules-non-standards/sqlite3.php>

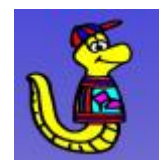

### <span id="page-13-2"></span>**5.2 Une ressource sur le langage SQL** <https://sql.sh/>

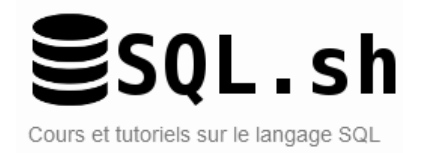

#### <span id="page-13-3"></span>**5.3 Tutoriel sur MySQL**

<https://www.w3schools.com/mysql/default.asp>

#### <span id="page-13-4"></span>**5.4 DB Browser pour SQLite**

Le site officiel :<https://sqlitebrowser.org/>

Les téléchargements :<https://sqlitebrowser.org/dl/>

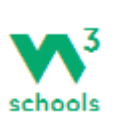

#### **Windows**

Our latest release (3.12.2) for Windows:

- DB Browser for SQLite Standard installer for 32-bit Windows
- DB Browser for SQLite .zip (no installer) for 32-bit Windows
- DB Browser for SQLite Standard installer for 64-bit Windows
- DB Browser for SQLite .zip (no installer) for 64-bit Windows

# <span id="page-14-0"></span>6 Exercices TP base de données Zoo

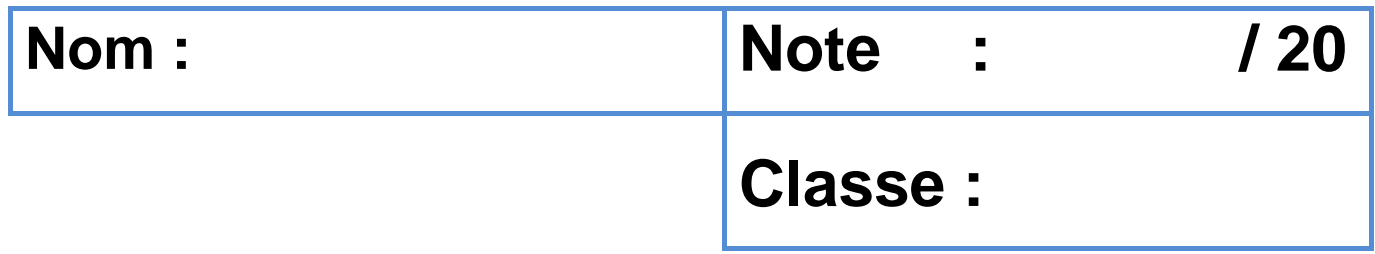

#### **Vous pouvez utiliser SQLiteDatabaseBrowser ou Python pour les requêtes.**

Les ressources :

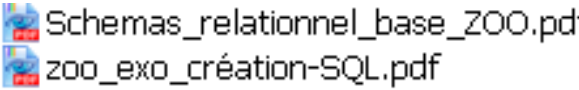

#### D zoo\_exo.sql  $\bullet$  zoo exo.db

 $\bullet$  testzoo requete.py

#### <span id="page-14-1"></span>**6.1 Préambule**

Rien ne vaut l'entraînement. Pour chacune des questions quelques pistes :

- a) Bien lire l'énoncé
- b) Après examen du schéma relationnel trouver où se trouve l'information recherchée, dans une table ou dans l'exploitation de plusieurs tables.
- c) Déterminer la requête SQL à exécuter parmi select / update / insert / delete
- d) Déterminer le ou les d'instructions complémentaires comme count / min / max / distinct
- e) Pour les opérations multi tables bien synchroniser les sélections.

#### <span id="page-14-2"></span>**6.2 Questions simples sur une seule table**

- Q1. Donner le nom de tous les animaux présents dans le zoo.
- Q2. Lister les numéros de cages ainsi que leurs fonctions.
- Q3. Donner la liste de tous les noms des animaux et les espèces correspondantes.
- Q4. Donner le nom de tous les lions du Zoo.
- Q5. Lister les noms types et numéros de cage des animaux présents dans le zoo.

#### **6.3 Questions avancées sur une seule table**

<span id="page-14-3"></span>Q6. a) Combien y-a-t'il d'animaux 'male' dans le zoo ? b) Lister les noms de ces animaux.

**La fonction COUNT permet de compter les résultats.**

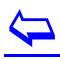

#### <span id="page-15-0"></span>**6.4 Questions simples sur deux tables**

Q7. Donner les noms des gardiens qui s'occupent des lions.

#### Q8. Combien y-a-t'il d'allées dans le zoo ?

**On recherche les allées différentes donc il faut utiliser DISTINCT pour éviter les doublons.** 

Q9. Donner l'année de naissance de l'animal le plus vieux.

**La fonction MIN permettra de répondre à la requête.** 

Q10. Donner l'année de naissance de l'animal le plus jeune

**La fonction MAX permettra de répondre à la requête.**

Q11. Donner le nom de l'animal le plus vieux.

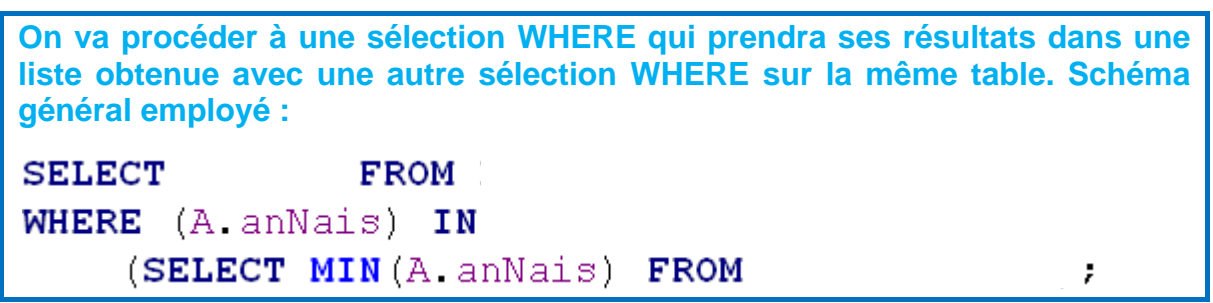

Q12. Donner les noms, type et pays d'origine des animaux qui partagent la cage de Milou.

**Sélection WHERE avec une double condition à respecter le numéro de cage et la présence de 'Milou'.**

#### <span id="page-15-1"></span>**6.5 Requêtes simples avec deux tables**

Q13. Donner les noms des animaux qui n'ont pas été malade.

**Utilisation d' EXCEPT le schéma est le suivant :** SELECT nomA FROM **EXCEPT** SELECT nomA FROM ÷.

Q14. Donner les noms des gardiens qui s'occupent des lions.

```
Le schéma est le suivant :
SELECT DISTINCT G
                         FROM LesAnimaux A. LesGardiens G
WHERE A, typeA =AND A noCage=G noCage;
```
#### <span id="page-16-0"></span>**6.6 Jointures avec plusieurs tables**

Q15. Expliquer la requête qui donne, pour chaque animal mâle, l'ensemble des maladies contractées (ensemble des couples nom d'animal, nom de maladie).

3 Milou angine

```
SELECT A nomA, M nomM FROM LesAnimaux A JOIN LesMaladies M
ON (A \text{, } \sec = ' \text{male'})nomA
                                                                          nomM
       AND
                                                             1 Charly grippe
      (A \tnormal{nomA=M} \tnormal{nomA})\rightarrow2 Charly rage de dents
```
#### <span id="page-16-1"></span>**6.7 Exemple plus complet**

- Q16. Transférer le lion Lola dans la cage n°12.
- Q17. Ajouter un léopard dans la cage n°5

Voilà le pedigree de l'animal : **Nom :** 'Taïku', **Sexe :** 'male', **Type :** 'leopard', **Pays :** 'Chine', **Année de naissance :** 2007, **Numéro de cage :** 5

- Q18. Intégrer dans la base un nouveau gardien d'origine Grenobloise pour les cages 2 et 4.
- Q19. Dessiner un schéma possible d'implantation du zoo : les allées et les cages respectant les données présentes dans la base.